## ROUTE PLUS

## PROCEDURES DE MISE EN SERVICE SERVEUR HYPER FILE BASE DE DONNEES

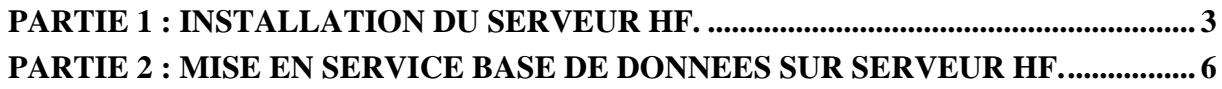

## PARTIE 1 : INSTALLATION DU SERVEUR HF.

L'installation se fait à partir du CD Rom livré. En voici son contenu :

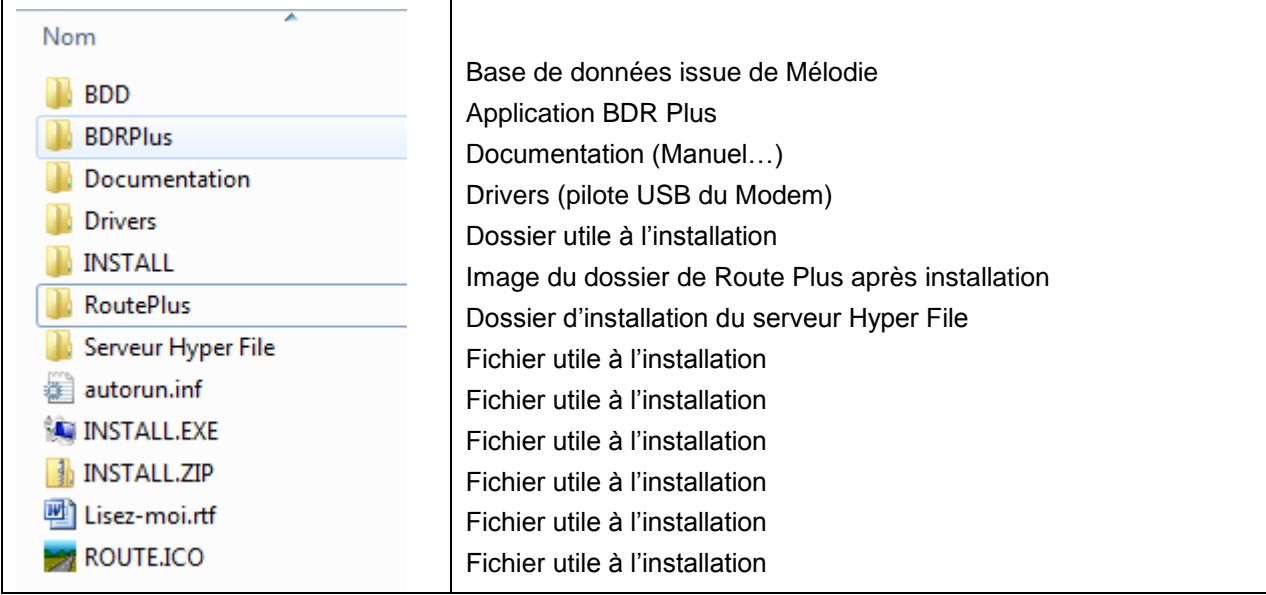

Le logiciel Serveur Hyper File doit être installé sur le poste faisant office de serveur de base de données (Un des postes Route Plus, Serveur dédié, Serveur non dédié ou Serveur Virtuel).

A partir du dossier « Serveur Hyper File » du CD Rom :

- Double cliquez sur le fichier « WX190PACKHFSQLCS056.exe » (fichier auto extractible)

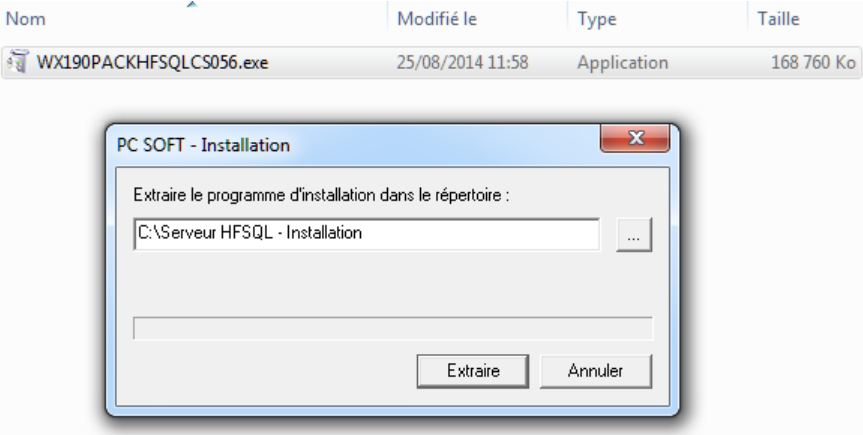

- Si nécessaire, vous pouvez changer le dossier d'extraction
- Cliquer sur le bouton extraire et attendre la fin d'extraction qui lance l'installation suivante :

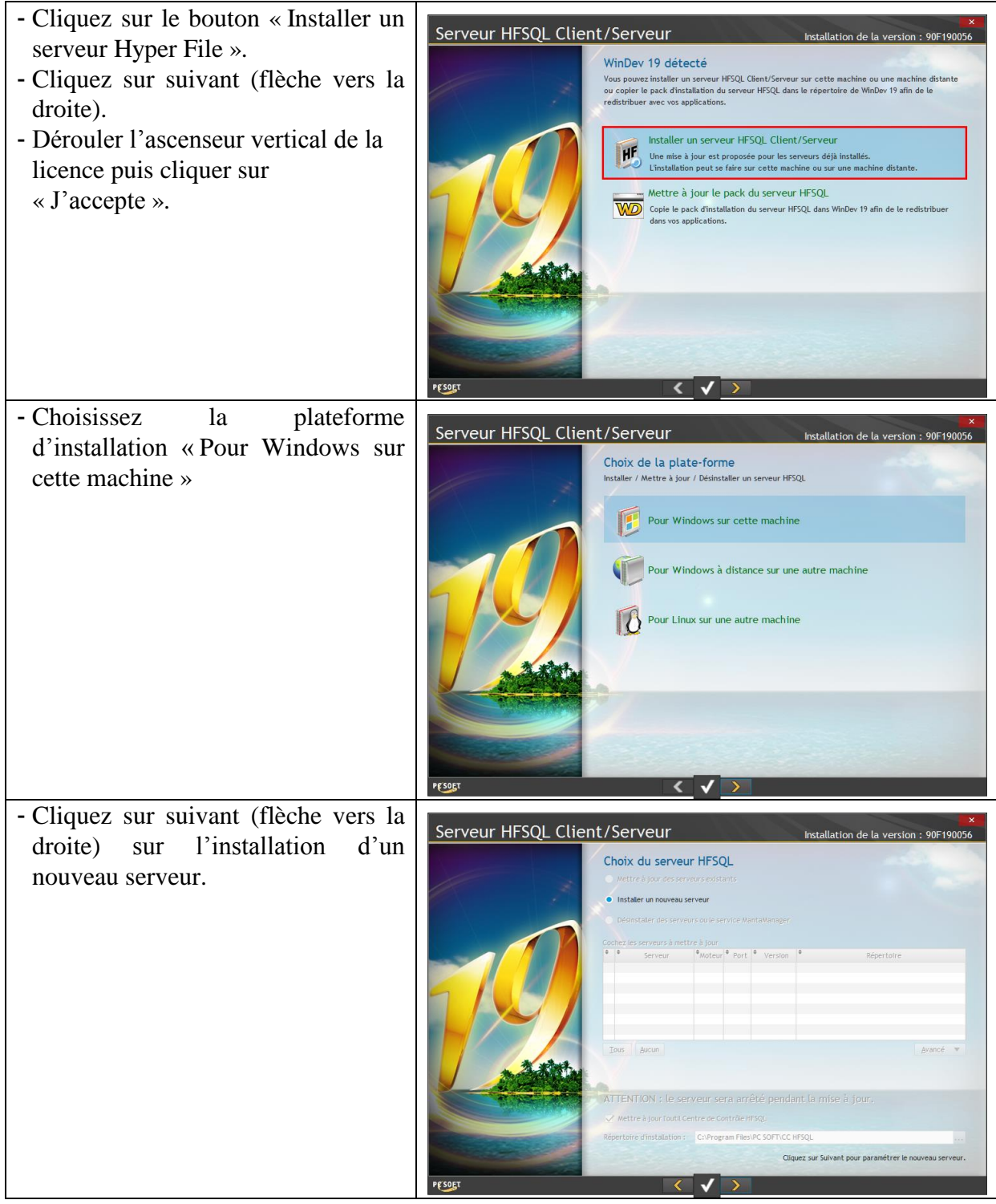

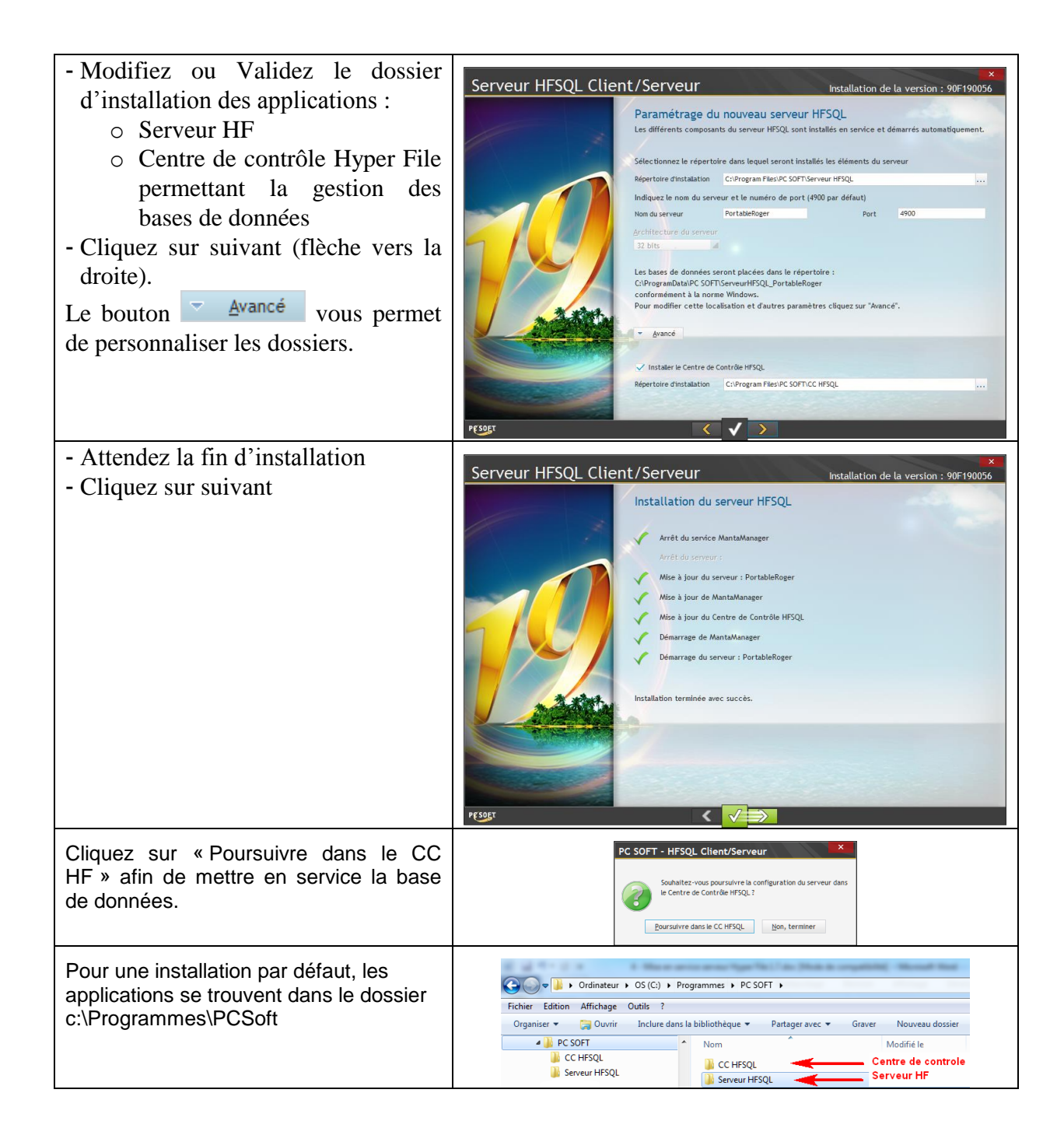

## PARTIE 2 : MISE EN SERVICE BASE DE DONNEES SUR SERVEUR HF.

La mise en service ou la restauration d'une base de données peut se faire à partir du serveur ou d'un poste disposant de l'application Route Plus.

Vous devez au préalable disposer :

- Des fichiers Hyper File provenant du CD Rom d'installation pour une mise en service initiale
- De la sauvegarde de la base de données pour une restauration. Cette sauvegarde doit être décompressée dans un dossier vierge.
- Du fichier d'analyse de Route Plus « RoutePlus.wdd »se trouvant :
	- o Sur le CD Rom d'installation dans le dossier « ..\RoutePlus\Serveur\RoutePlus.wd7\ »
	- o Sur le dossier d'installation de Route Plus « ..\RoutePlus\Serveur\RoutePlus.wd7\ »

Lancer le centre de contrôle Hyper File (CC190HF.exe):

- Sur le serveur :
	- o Manuellement, dans le dossier d'installation que vous avez renseigné (ex : « C:\Program Files\PC SOFT\CC HFSQL »)
	- o A partir du groupe de programme « HF Client Serveur »
- Sur un poste Route Plus :
	- o Manuellement, dans le dossier d'installation de Route Plus que vous avez renseigné (ex : c:\RoutePlus\Serveur)
	- o A partir du groupe de programme « Route Plus »

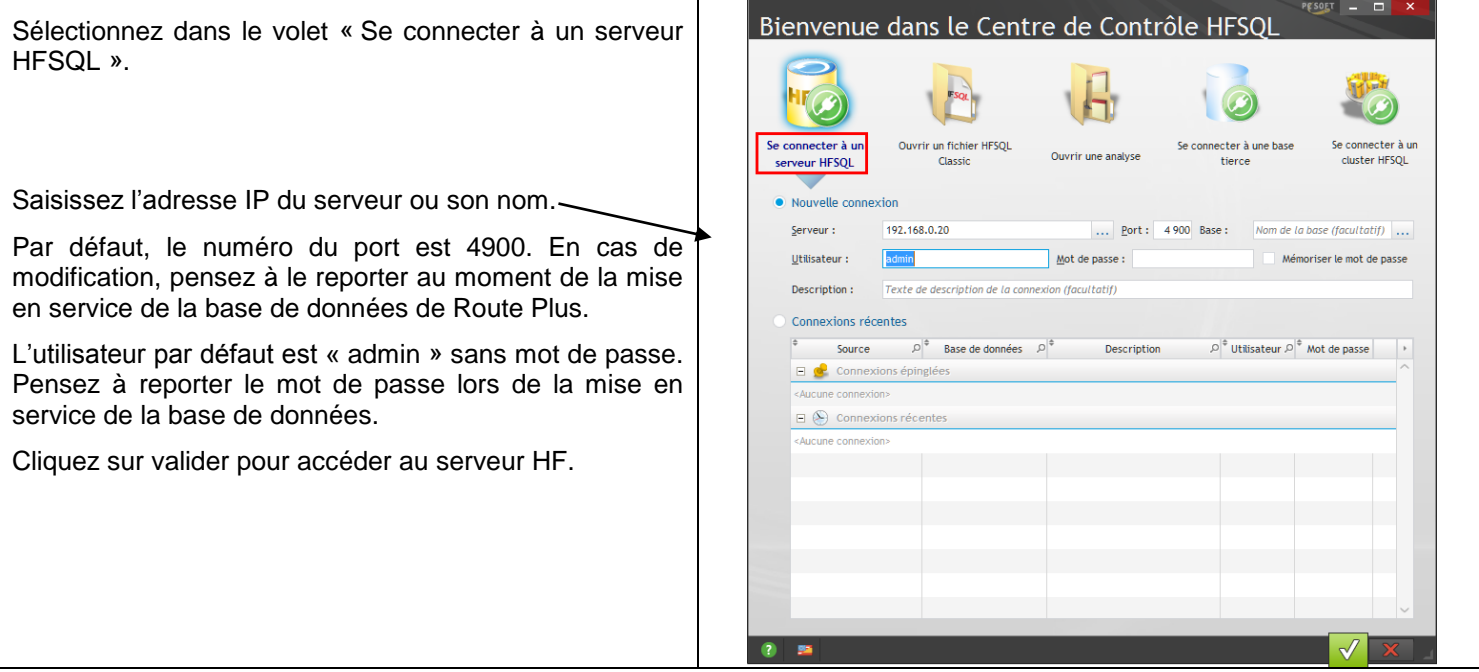

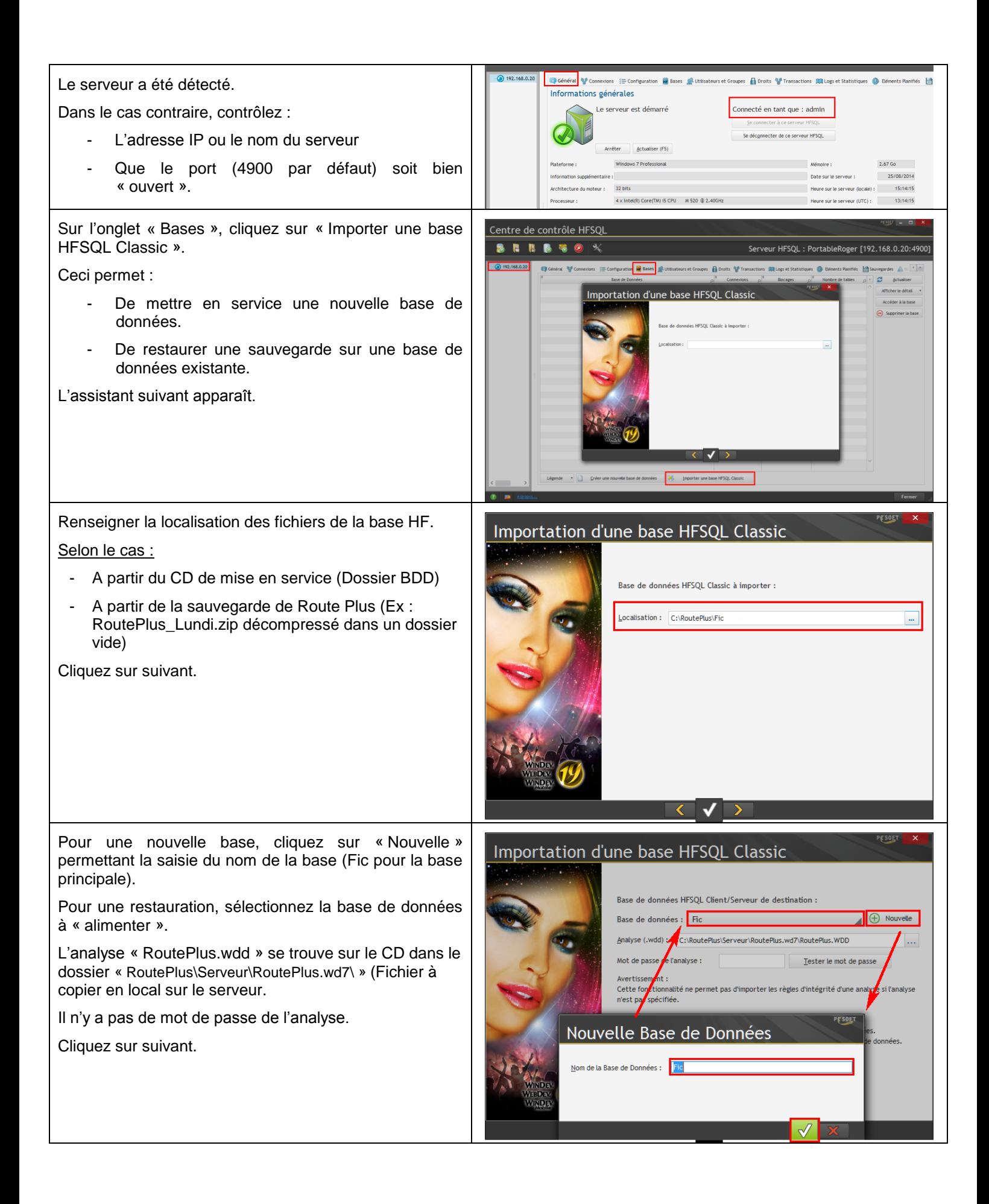

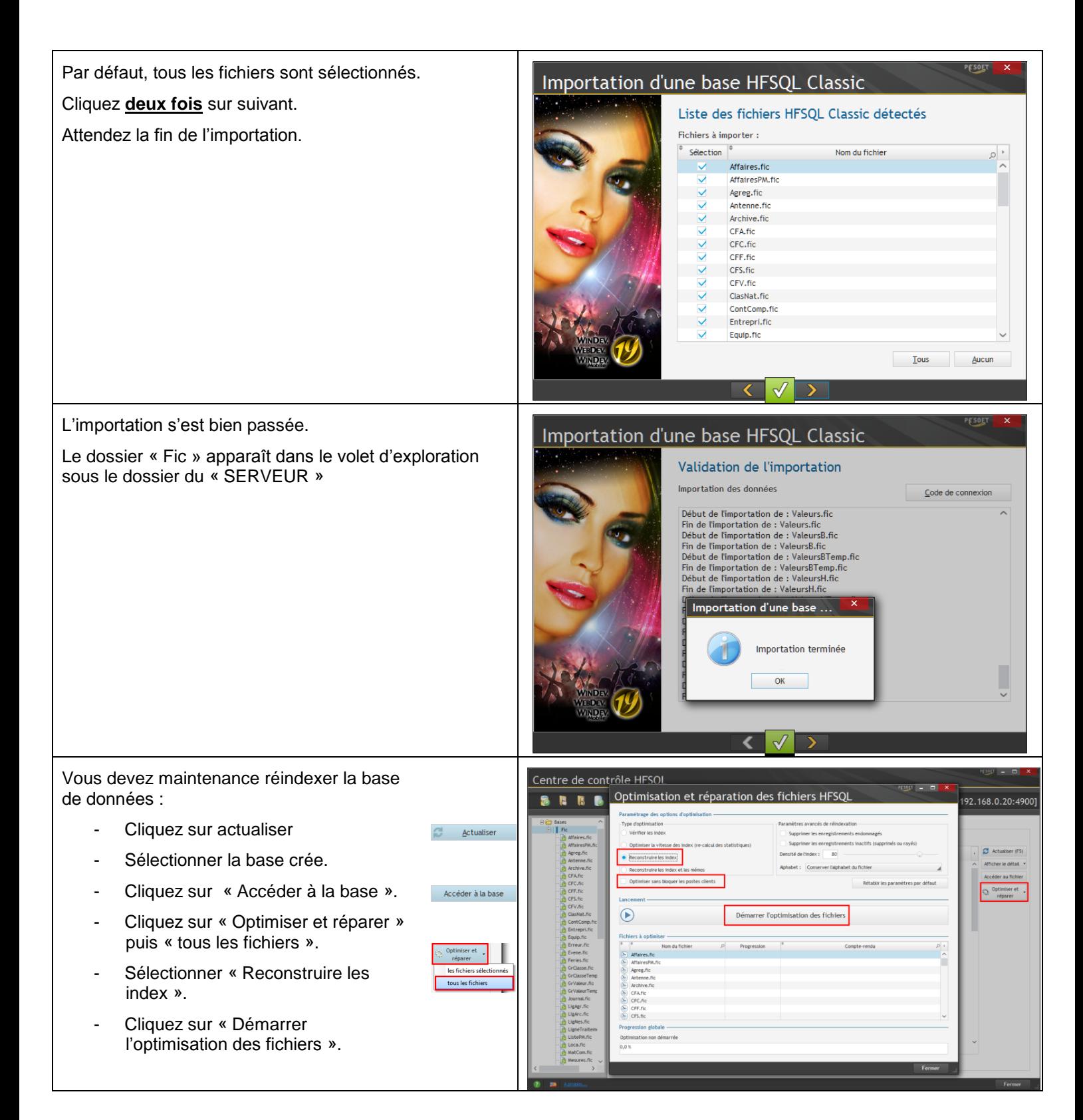

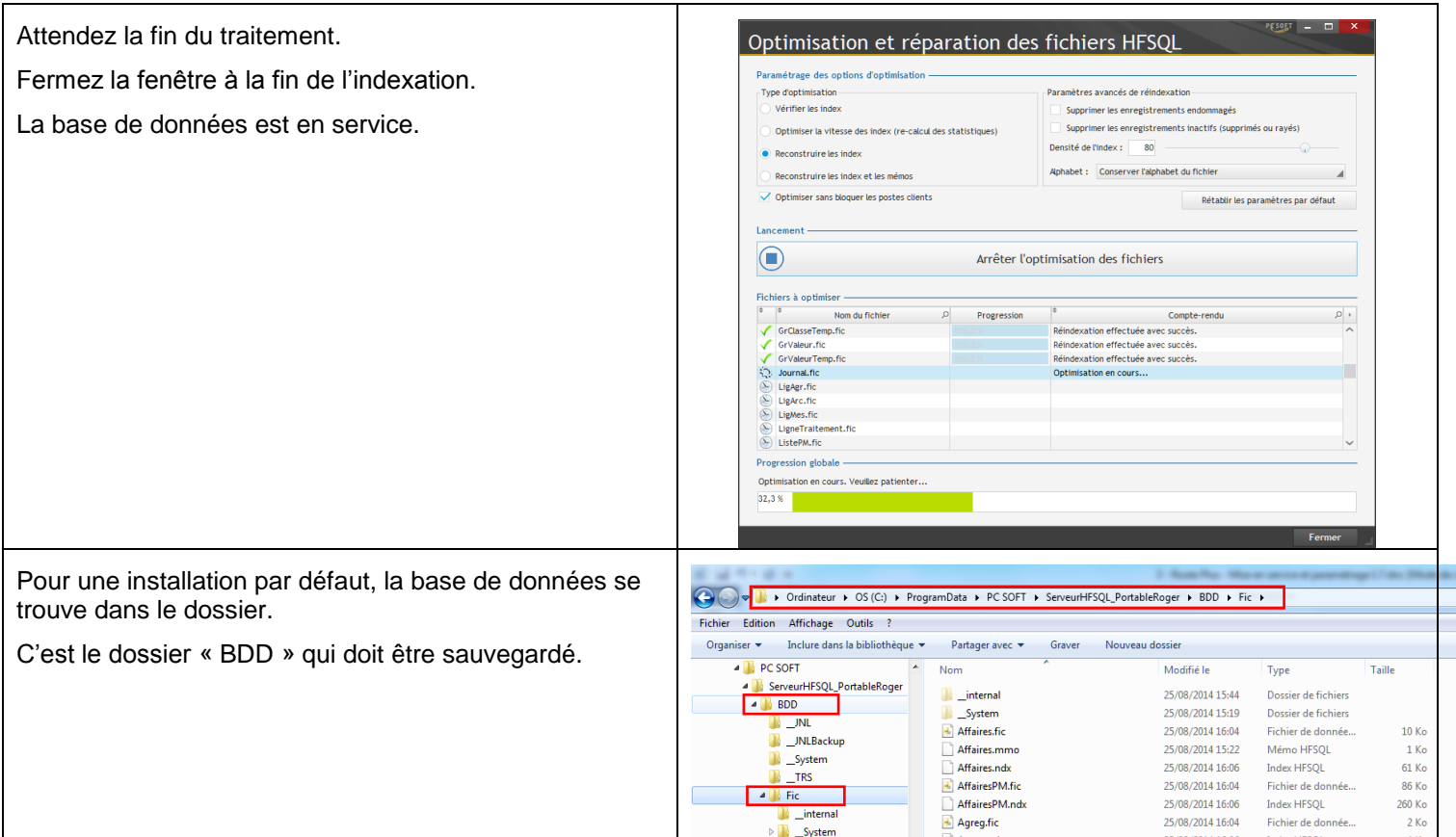

-